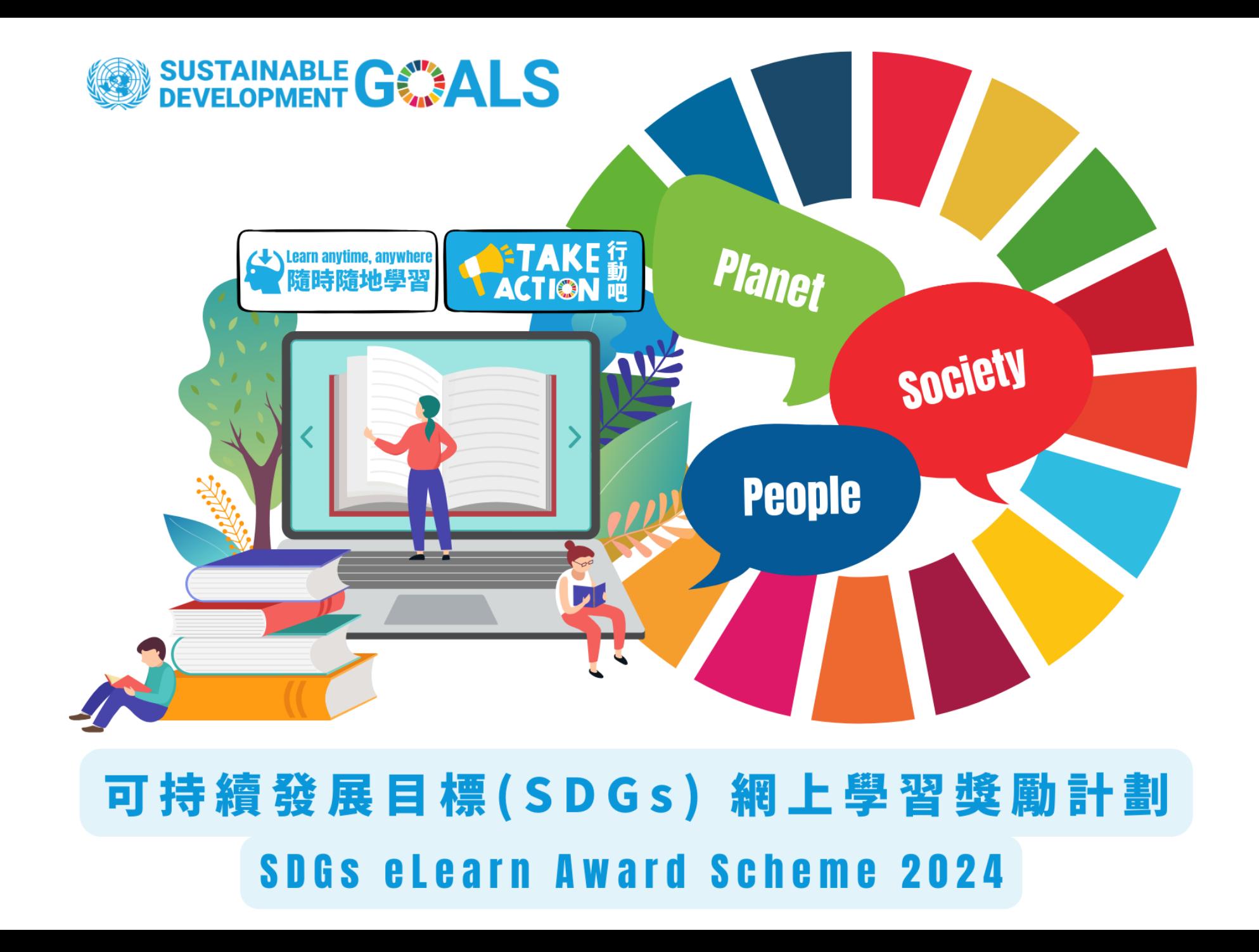

# **登入網上學習平台 Login** 登入網址 login URL: <https://elearn.unicef.org.hk/>

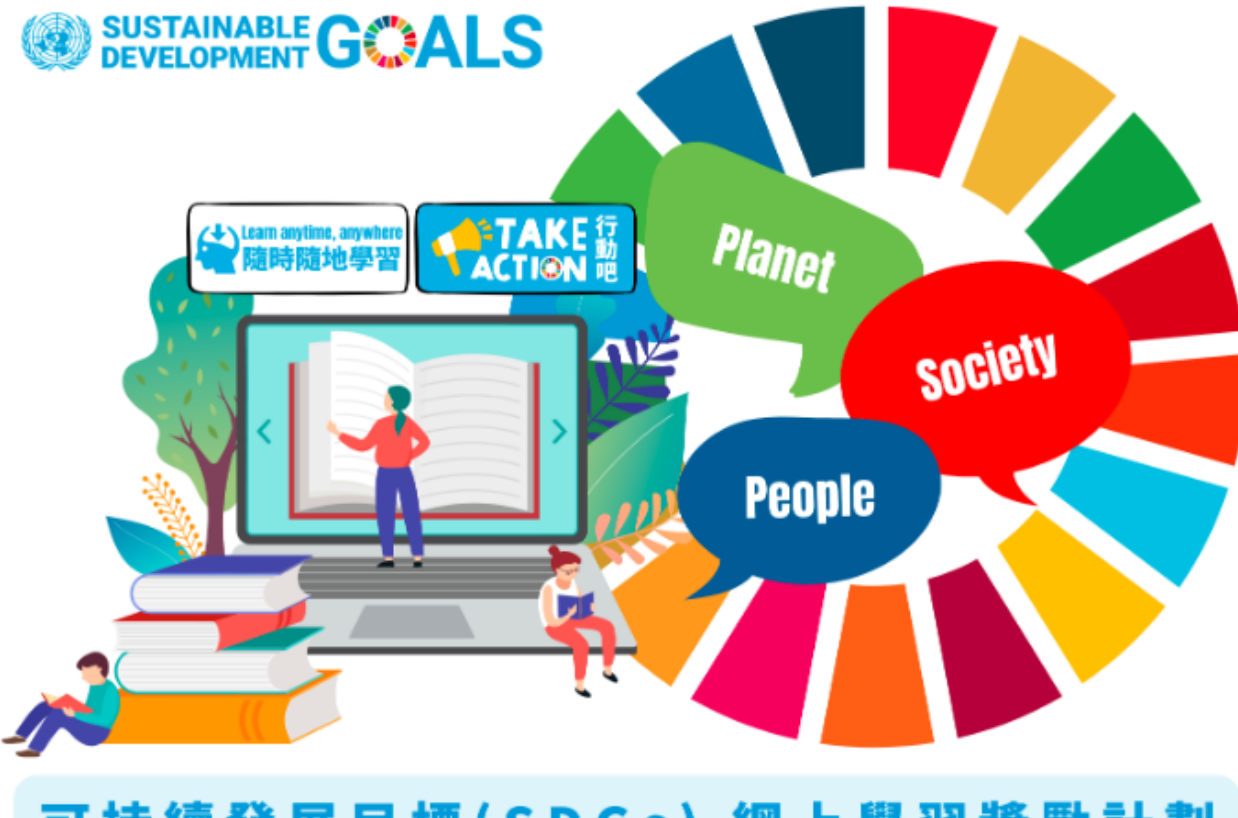

#### 可持續發展目標(SDGs)網上學習獎勵計劃 **SDGs elearn Award Scheme 2024**

## **UNICEF HK** 網上學習平台

為促進可持續發展目標的實踐,UNICEF HK開展可持續發展目標(SDGs)網上學習獎 勵計劃,提供SDGs網上學習課堂和實踐行 動,鼓勵學生自主學習,並透過行動為可 持續發展目標出一分力。

UNICEF HK organizes the SDGs eLearn Award Scheme. Through an eLearn platform and selfdirected learning, the Scheme allows students to take online lessons on different SDGs and commit practical steps in daily life in support of sustainable development of local community and the world.

#### 下載計劃簡介 Download

#### 立即報名 Register NOW

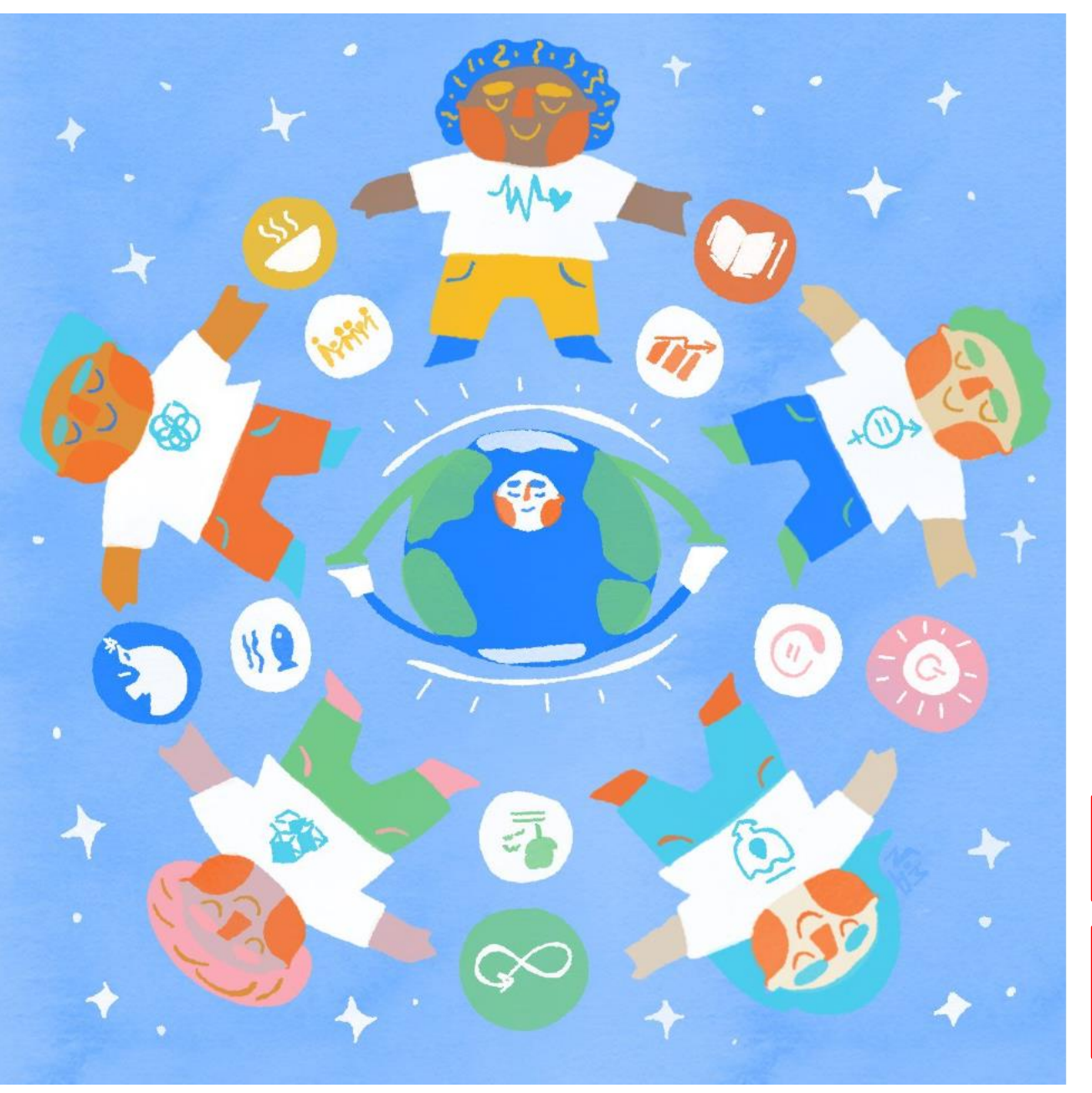

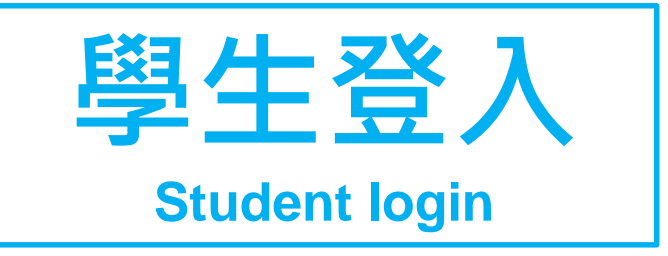

#### 登入 Login 電郵 E-mail 電郵 E-mail 密碼 password 密碼 password 登入 Login 忘記密碼 forget password

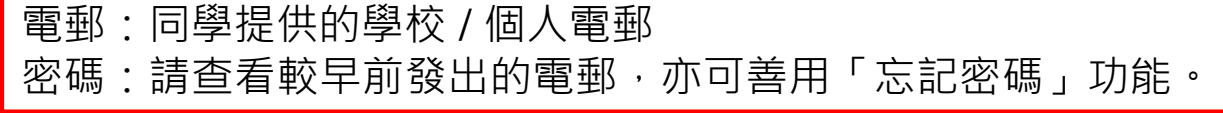

Email: The email you've provided Password: You may refer to the email sent before. You can also try out 'forget password' function.

## **成功登入後會自動進入「我的課程」版面 After login, it will enter to 'My Courses' page**

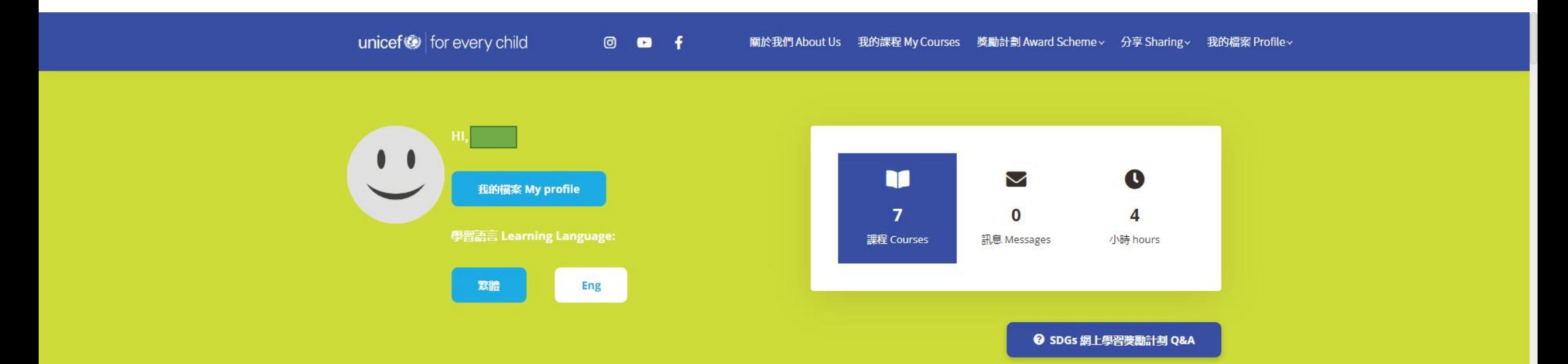

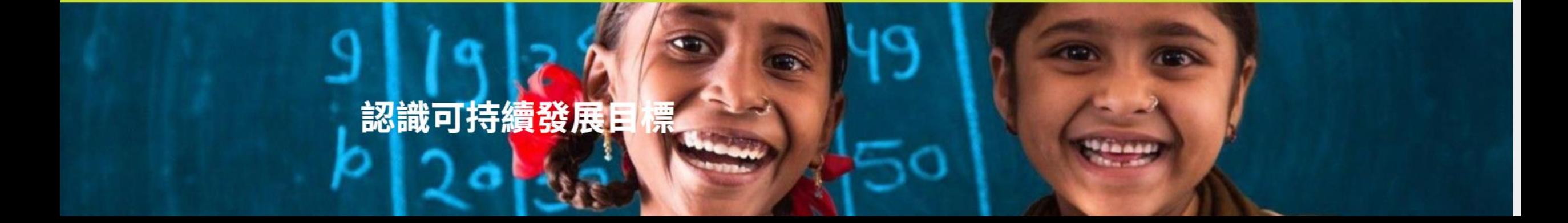

### **「我的課程」版面可參加SDG課程及行動 You can enroll the SDG courses and actions in 'My Courses'**

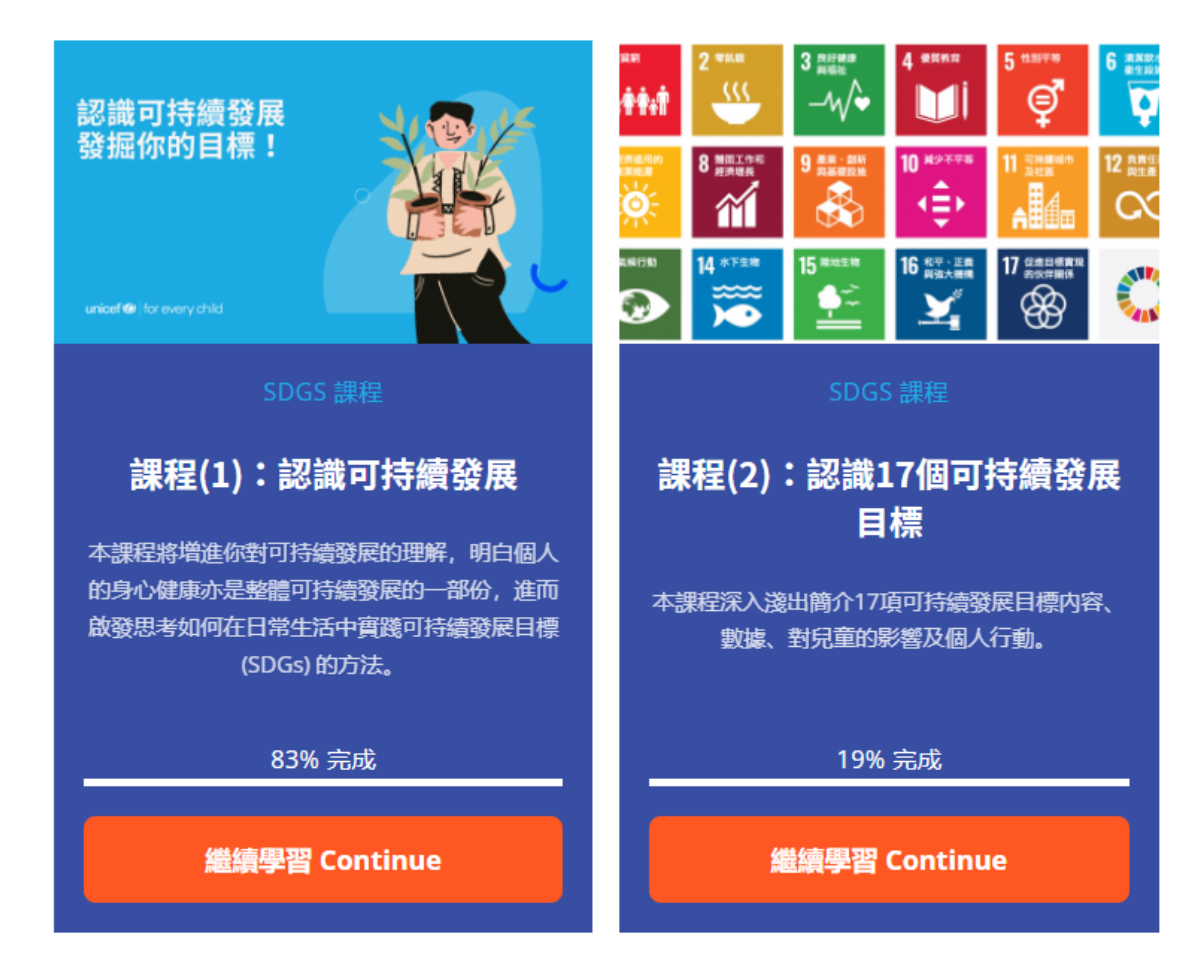

### **「我的課程」版面可參加SDG課程及行動 You can enroll the SDG courses and actions in 'My Courses'**

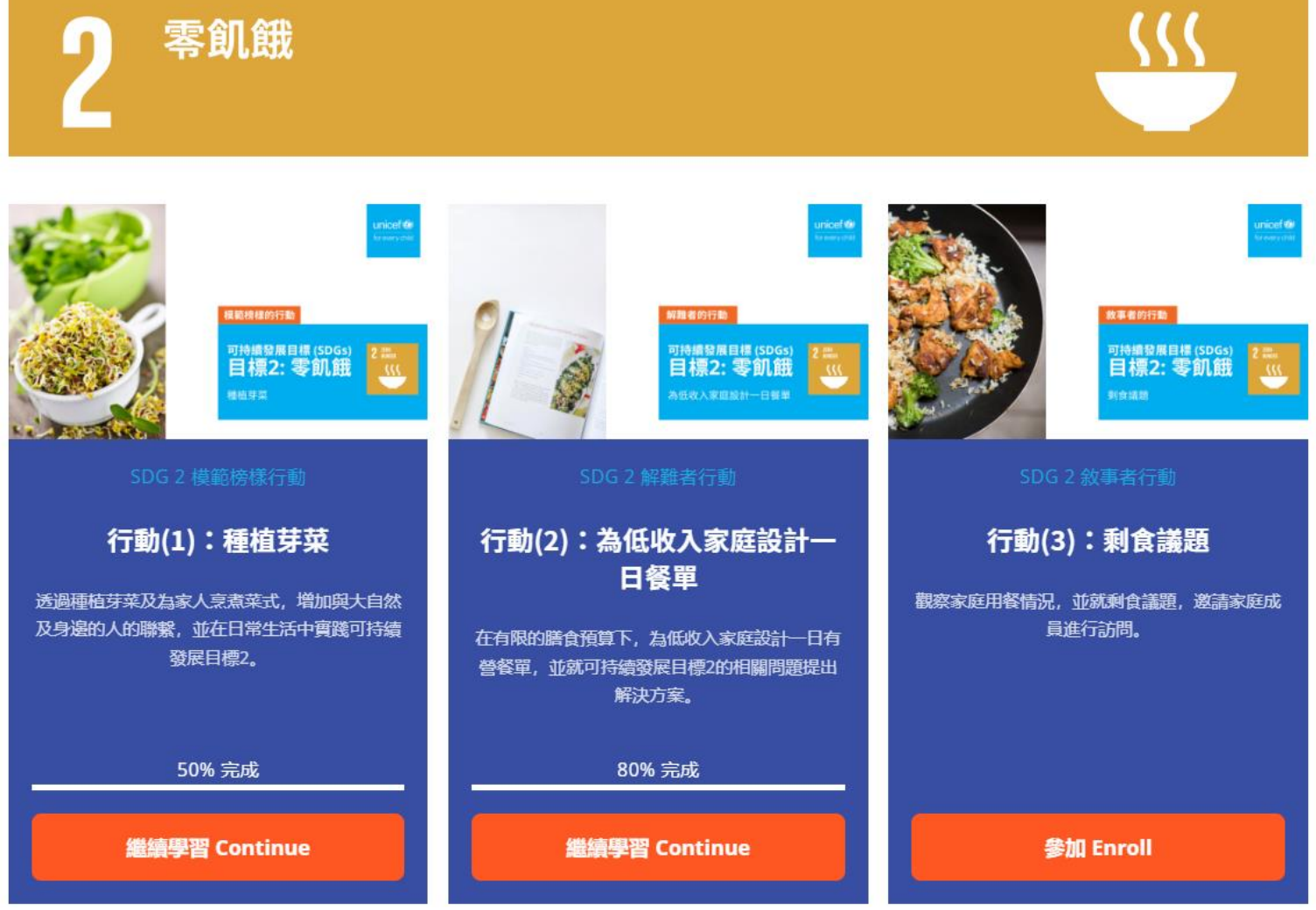

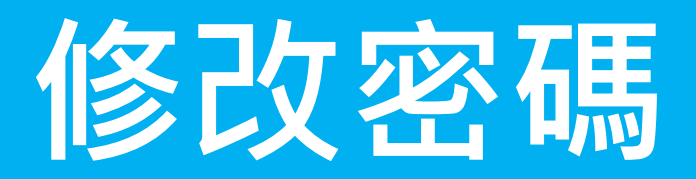

**Change Password**

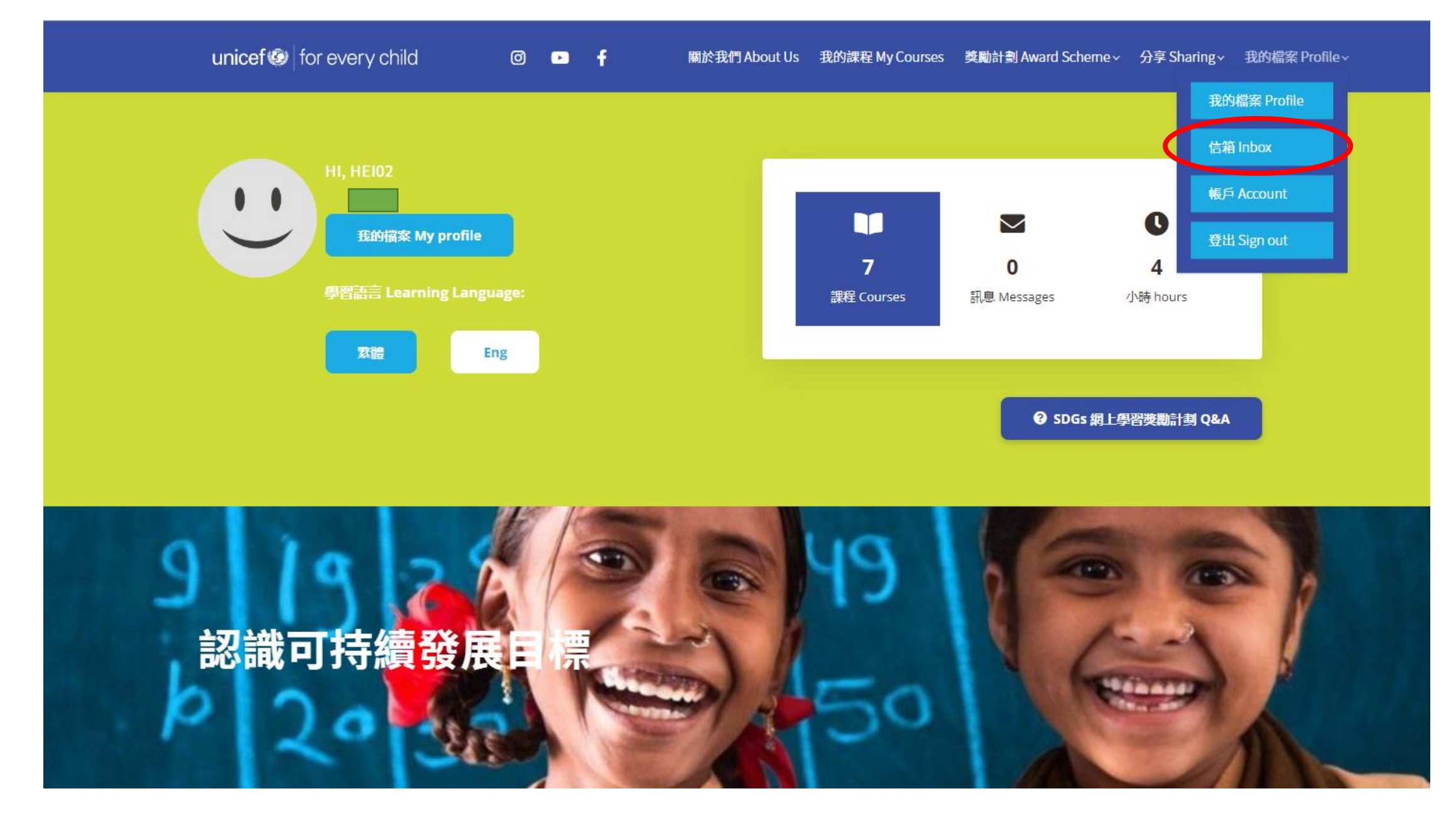

1. 於「我的課程」版面, 按下「我的檔案Profile」。 In the 'My Courses' page, click 'Profile'

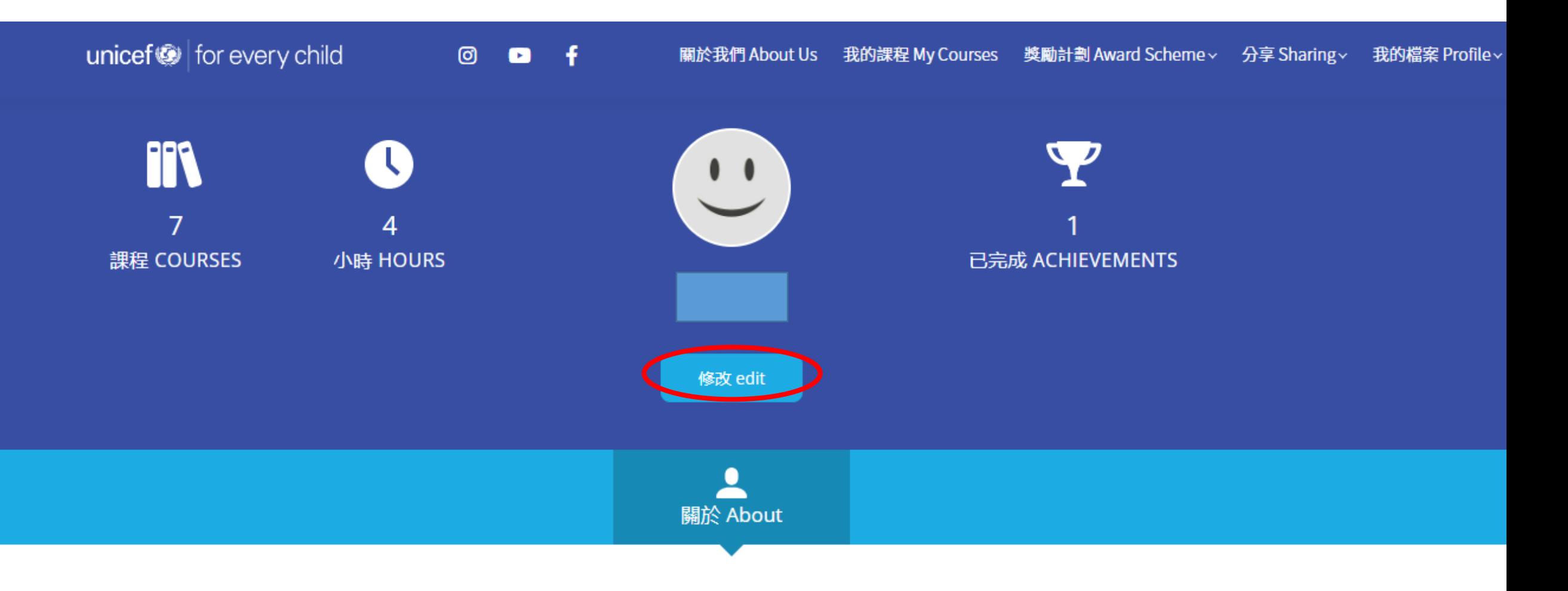

2. 按下「修改edit」。Click edit.

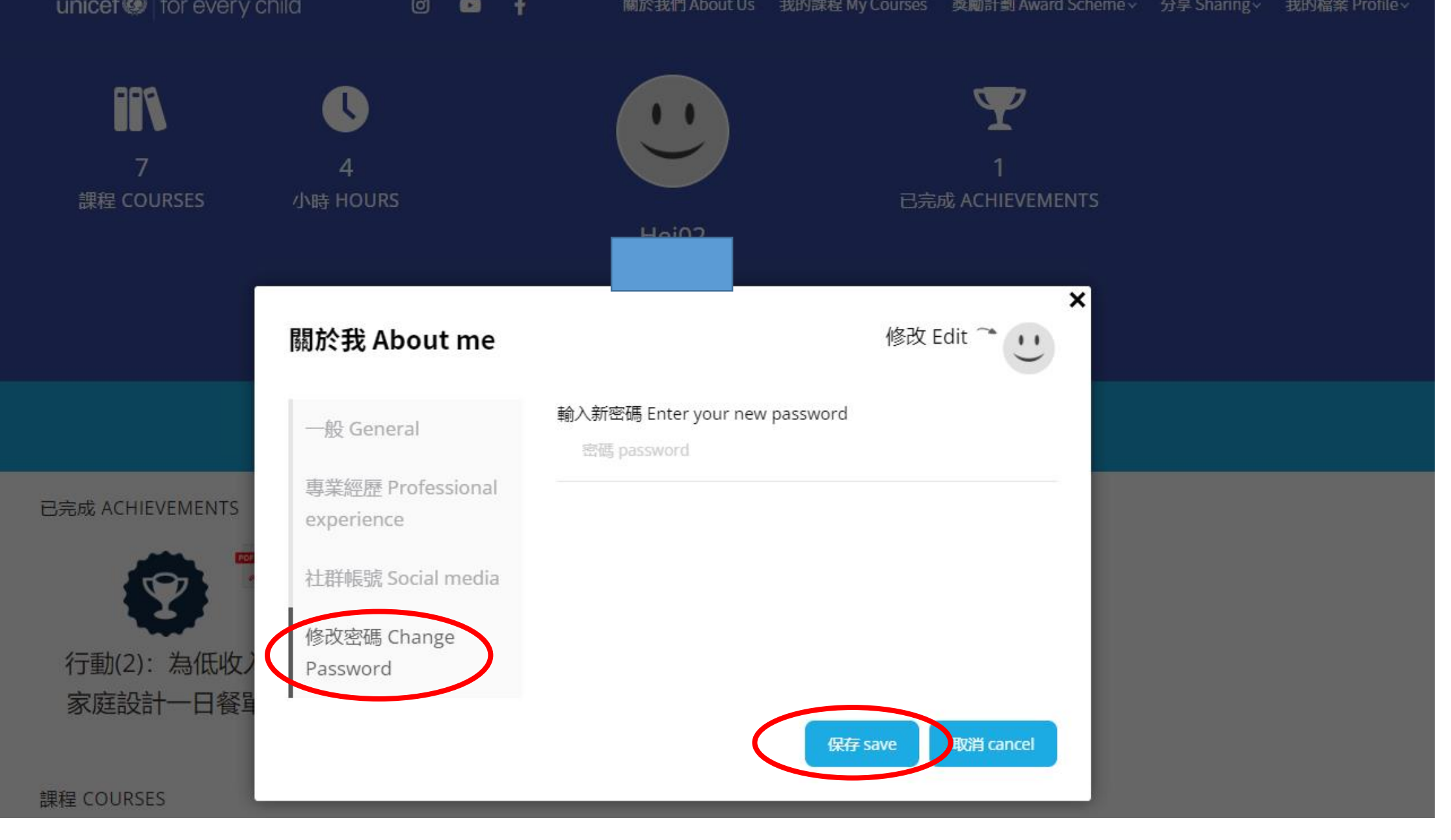

3. 按下「修改密碼Change Password」, 輸入新密碼後按下「保存Save」。 Click 'Change Password', enter the new password and then press 'save;.

# **如何於 SDGs 網上學習獎勵計劃, 獲取後金、銀或銅章證書?**

**How to achieve Gold, Silver or Bronze Certificate in SDGs eLearn Award Scheme?**

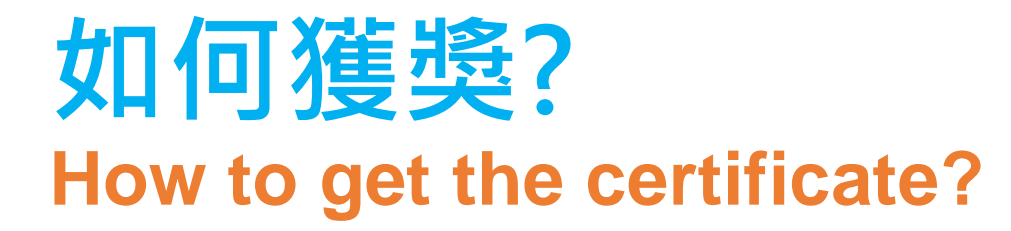

• 本計劃於 2024 年 3 月 1 日至 5 月 31 日期間舉行, 期間, 只要完成以下項目, 即可獲取金、銀或銅 章證書。

The scheme period will be started on 1 March 2024 and will be ended on 31 May 2024. Students accomplishing certain number of online courses and actions will be awarded Gold, Silver or Bronze Certificate.

- **金章:在限期內完成 2 個網上課堂 及 最少 6 個行動** Gold: Completed 2 online courses and at least 6 actions
- **銀章:在限期內完成 2 個網上課堂 及 最少 4 個行動** Silver: Completed 2 online courses and at least 4 actions
- **銅章:在限期內完成 2 個網上課堂 及 最少 2 個行動** Bronze: Completed 2 online courses and at least 2 actions

## **2 個網上課堂包括 2 online courses include**

•課程(1): 認識可持續發展 Course (1): Learning about sustainable development and find your purpose

•課程(2):認識 17個可持續發展目標 Course (2): Learning about 17 SDGs

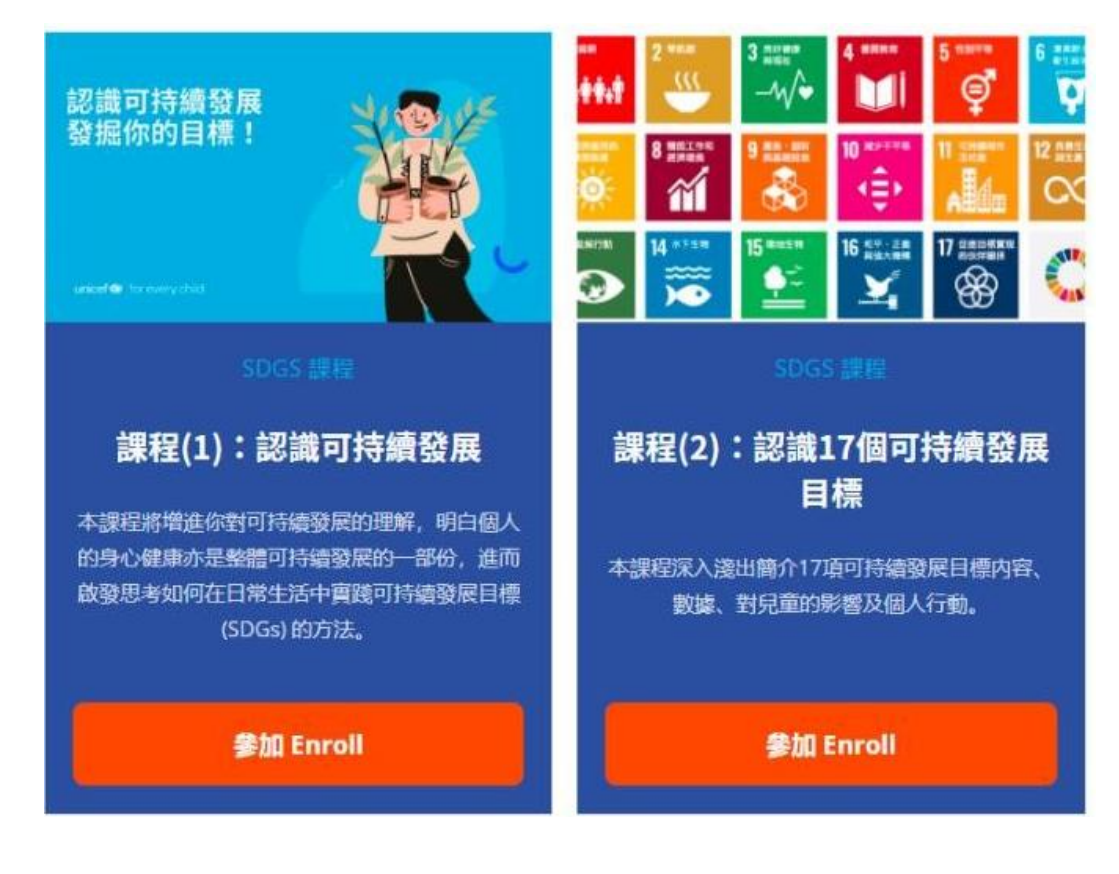

### **行動 Actions**

•學習平台提供多個 SDG 行動讓同學選擇﹐同學可按興趣及學習步伐完成。

•The eLearn platform provides various SDG Actions for students to choose. You can choose to complete any of them based on your interests and learning pace.

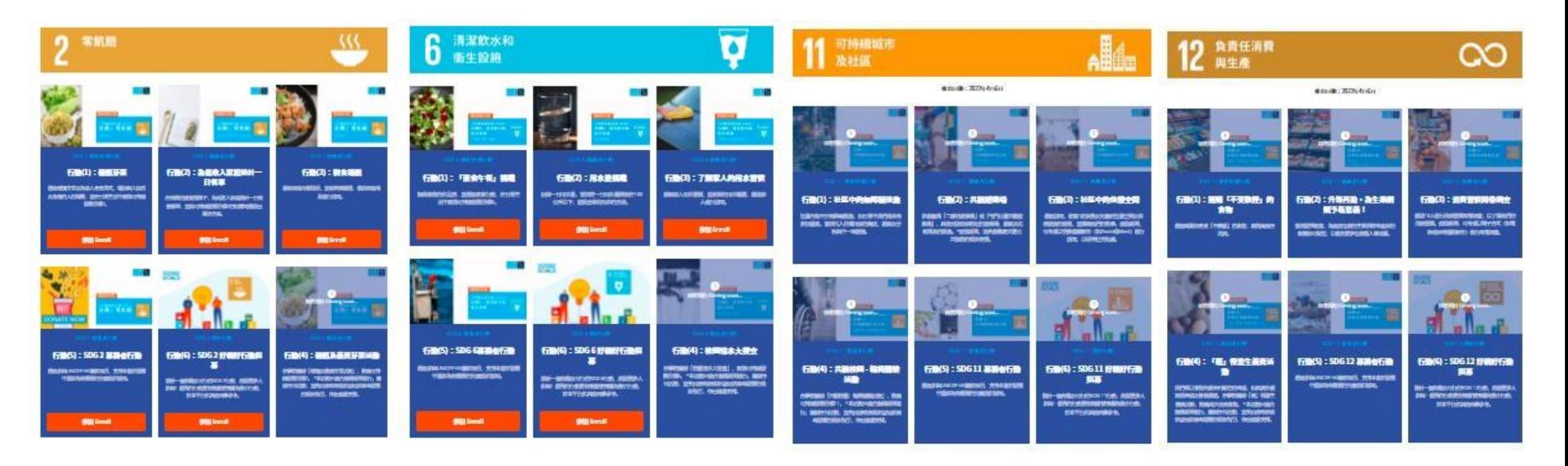

# **何時才完成批改功課?**

#### **How long does it take to complete the assignment checking?**

•一般兩個工作天內完成,請耐心等候。完成批改後,你會收到電郵通知。

•The assignment checking will be completed within 2 working days. You will receive an email notification once it is completed.

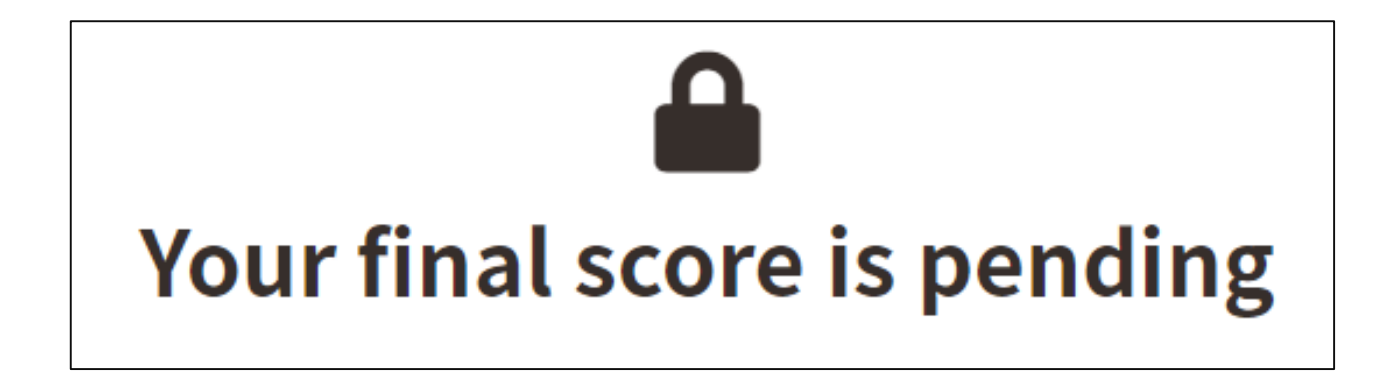